## Employee Self‐Service Instructionsfor Tax Sheltered Annuity/403B and Deferred Compensation Plan Deductions

## ADD, CHANGE, OR STOP DEDUCTIONS

- Log onto the **Employee Self‐Service** website, [www.state.mn.us/employee.](http://www.state.mn.us/employee)
- Click on **Other Payroll**.
- Click on **Savings Plans**.
- Click on **Input Deferred Cmp/TSA Deductn**.
- Click on **Add Savings Plan**.
	- In the **Plan Type Description** box select the plan you wish to modify:
		- o **MSRS – Def Comp** for the Deferred Compensation Plan
		- o **TSA – MnSCU** for the Tax Sheltered Annuity/403B Plan
- In the **Status** box:
	- o select **Active** if you are starting or changing the amount of the deduction; or
	- o select **Inactive** if you are stopping the deduction.
- In the **Start Date** select a date within the pay period for the paycheck that you want to start, stop, or change the deduction.

## **EXAMPLE**

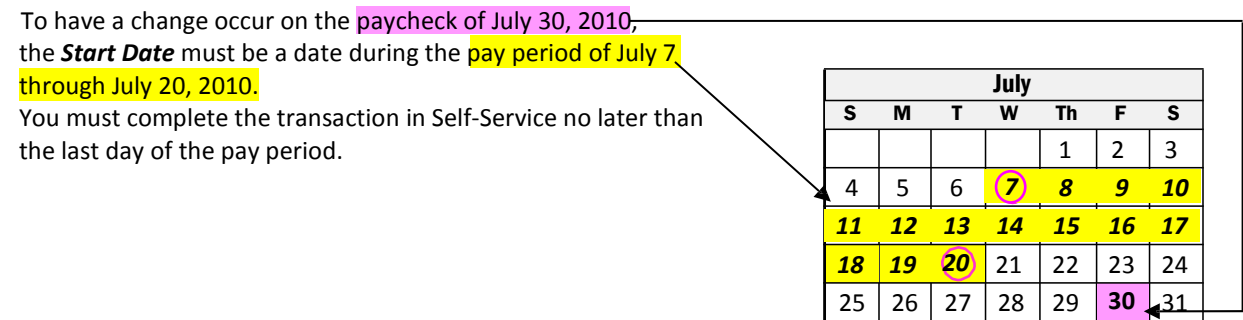

- Enter your desired deduction amount:
	- In the **Before‐Tax** section for tax deferred contributions

In the **After‐Tax (ROTH)** section for a ROTH TSA/403B or ROTH Deferred Comp

- In the left-hand box enter a flat dollar amount to be deducted from each pay check. Minimum amount is \$10. Use a decimal but not a dollar sign (e.g., 125.00 or 12.50). OR
- In the right-hand box enter a percentage of pay to be deducted from each paycheck. Use a decimal but not a percent sign (e.g., 3.5 or 10.00). OR
- Leave the boxes blank if you are making the deduction *Inactive.*

*Please note: You cannot deduct 100% of your total gross pay for Deferred Comp or the TSA/403B because Social Security, retirement, etc. may also be deducted from the paycheck.*

- Click on **Save** at the bottom of the screen. A Confirmation screen should appear stating *Save was successful*.
- If you are entering a large one‐time deduction for a specific pay period, repeat the steps above to reduce or stop the deduction and select a *Start Date* that occurs in the following pay period.
- Be sure to click on **Sign out** when you are finished using Employee Self-Service.

## ARE YOU ENROLLED?

If you have never contributed to the Tax Sheltered Annuity/403B or the Deferred Compensation Plan Deductions in the past, you will need to enroll in the plan. To enroll in Deferred Comp, print and complete an enrollment form from [www.msrs.state.mn.us/mndcp](http://www.msrs.state.mn.us/mndcp) and send it to the address or fax number on the form. To enroll in the TSA/403B, go to [www.tiaa.org/minnesotastate,](http://www.tiaa.org/minnesotastate) click on the "Ready to Enroll" box and follow the instructions.

More detailed **Instructions** are available via a link on the **Savings Plans** screen.